# Pick's Theorem

# ⊕

# 5615

# Introduction

In this activity, students will establish Pick's Theorem, which is used to find the area of a polygon given on a grid.

# Grades 9-12

## NCTM Algebra Standards

- **•**  Represent and analyze mathematical situations and structures using algebraic symbols
- Use a variety of symbolic representations, including recursive and parametric equations, for functions and relations

## Files/Materials Needed

#### *picks.act*

#### **1**

- **a.** Instruct your students to complete the four tables for the polygons shown on the activity sheet. Each group member should complete one of the tables then share their results.
- **b.** Each student is to place only the data they collect into L1, L2, and L3 on their calculator.
- **c.**  Use **Screen Capture** to check student understanding. The student calculators should display three lists with six rows of data.
- **2**

⊕

- **a.** Have students create a scatter plot of the area versus the number of border points.
- **b.** Have students use their calculators to find the best fit model for their scatter plot.
- **c.**  Use **Screen Capture** to check for student understanding. The student calculators should have a linear relationship with a slope of 0.5 and a variety of *y*-intercepts.

#### **3**

**b.** Have each student log into NavNet on their calculator.

#### **4**

- **a.** Load the activity settings file **Picks.act** into Activity Center.
- **b.** Start the activity and select the **Graph** tab to see the graphs of the equations from the class.
- **c.**  Stop the activity and select the **Graph-Equation** tab to see the graphs and equations.

⊕

- d. The graphs should be the same for each member of the same group. The graphs displayed will be parallel lines.
- **e.** Identify each of the graphs and the slope for each graph from each of the groups. Ask: *"What is the impact of adding a point to the border to the area of a polygon?"*

Answer: It increases the area by 0.5.

- **f.** Identify each of the graphs and the *y*-intercept from each of the groups.
	- Ask: *"What is the impact of adding an interior point to the inside of a polygon to the area of a polygon?"*

Answer: It increases the area by 1.

**a.** Launch TI-Navigator<sup>™</sup> on the computer and start the session.

# Pick's Theorem

#### **5**

### Establish Pick's Theorem with the following questions and answers.

The first group of polygons each has no interior points. Let *A* be the area of a polygon, *B* the number of border points and *I* the number of interior points.

*Ask: What function did you find for I = 0?*

#### $A = 0.5B - 1$

The second group of polygons each has one interior point.

*What function did you find I = 1?*

#### *A =* **0.5***B*

The third group of polygons each has two interior points. *What function did you find I = 2?*

#### *A =* **0.5***B* **+ 1**

The fourth group of polygons each has three interior points.

*What function did you find for I = 3?*

#### *A =* **0.5***B +* **2**

⊕

What is the relationship between *I* and the *y*-intercept? The number of interior points is one more than the *y*-intercept.

What is the function for *A* using both variables *B* and *I***?**  $A = 0.5B + I - 1$ 

### EXTENSION

#### **6**

⊕

- **a.** Instruct your students to examine the graphic of the lake. Using the points of the grid for the endpoints of the sides of your polygon, draw a polygon around the lake's border. Count the number of border points and the number of interior points. Use the relationship we just found to compute the area on your calculator
- **b.** Estimate the size of this lake if the distance between the grid marks is 1 kilometer.

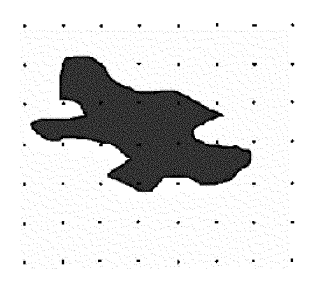

⊕

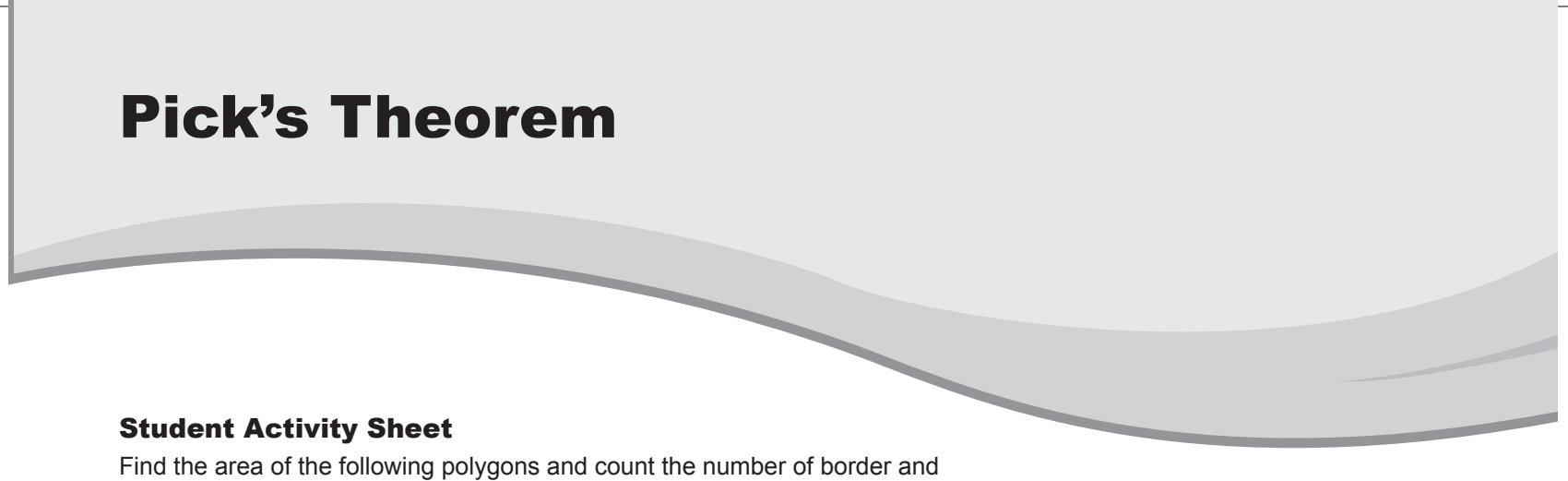

 $\bigoplus$ 

interior points. Each group member should complete one table then share their results with the other group members.

I.

 $\bigoplus$ 

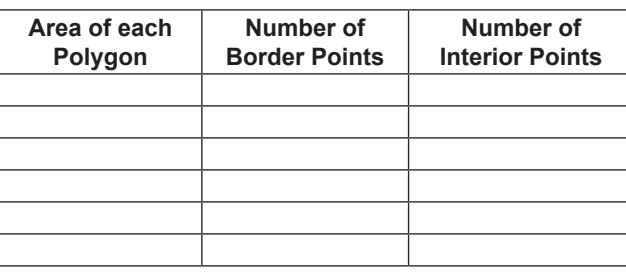

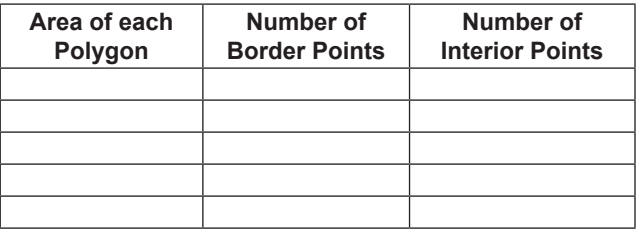

 $\bigoplus$ 

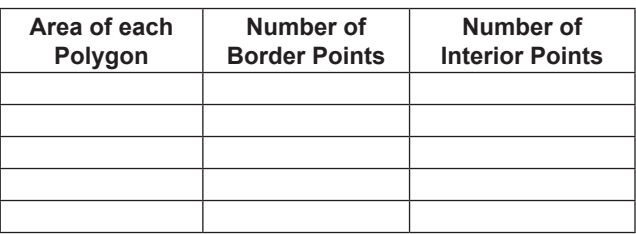

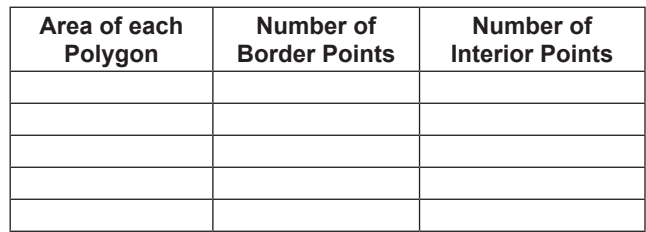

36 Texas Instruments Incorporated Getting Started with the TI-Navigator<sup>™</sup> System: Algebra

 $\bigoplus$